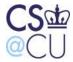

#### CS@CU MS Fall 10 Orientation

#### **Remi Moss**

#### Office Hours

Mon., Tues., Wed., and Fri. 11:00am – 12:00pm 2:00pm – 4:00pm

On Thursdays – email only Will respond to your email as soon as I can

Or by appointment

See me about:

- Administrative Questions
- Academic Questions
- General concerns about life at Columbia
- Personal issues that you do not know who to talk to
- Anything that you would like to discuss
- Suggestions and recommendations to improve the program

### First thing first: Select a Track

You should have selected a track by now.

- The deadline to select a track was July 30
- Assigned advisors at the beginning of August
- You can change your track later (Normally up until the beginning of second semester. Change possible by the beginning of the third semester, if this change does not require I-20 extension)

| Register for Courses                                                                                                    |  |
|----------------------------------------------------------------------------------------------------|--|
| Registration Requirements                                                                                                    |  |
| Domestic Student (US citizens and PR) - Full time (12 pts) or Part time (min. 3 pts)  International Student - Must be full time (12 pts) |  |
| - Last semester, can be part time (take what you need to graduate)                                                                       |  |
|                                                                                                    |  |
| Registration Dates                                                                                                    |  |
| Registration dates 8/31 – 9/2                                                                                                    |  |
| Register for at least one course during this time to avoid late registration fee!                                                        |  |
| Late Registration Fee  If you register for courses after 9/2, late registration fee will be charged.                                     |  |

#### Change of Program

- 9/7 9/17
- Add/drop classes freely <u>without</u> financial penalty

#### Dropping a course after 9/17

#### **FINANCIAL PENALTY**

- No refund for the course you are dropping
- If you need to add another course, tuition for that course will be added to your account
- Same for funded students

#### Last Day to Drop a class

- 11/18 (No Refund)

#### Last Day to Select P/F option

- 11/18
- Keep in mind that Pass/Fail course does not count toward your degree
- P does not get calculated into GPA, but F will be as 0
- If you pass a course, you cannot retake it.

#### REMEMBER!

Try to finalize your schedule before 9/17 to avoid financial penalty!

### **How to Register**

#### Online Registration

- Registration appointment
- Login to SSOL and click on the "Reg Appts & PIN" menu
- Register on www.ssol.columbia.edu

#### **Telephone**

- Registration appointment
- Register by calling 212.854.8282
- Provide PID number (C00....)

| _ |  |  |  |  |
|---|--|--|--|--|
| _ |  |  |  |  |
|   |  |  |  |  |
|   |  |  |  |  |
|   |  |  |  |  |
|   |  |  |  |  |
|   |  |  |  |  |
|   |  |  |  |  |
|   |  |  |  |  |
| _ |  |  |  |  |
|   |  |  |  |  |
| _ |  |  |  |  |
| _ |  |  |  |  |
|   |  |  |  |  |
| _ |  |  |  |  |
|   |  |  |  |  |
|   |  |  |  |  |
|   |  |  |  |  |
|   |  |  |  |  |
|   |  |  |  |  |
|   |  |  |  |  |
|   |  |  |  |  |
|   |  |  |  |  |
|   |  |  |  |  |
|   |  |  |  |  |
| _ |  |  |  |  |
|   |  |  |  |  |
| _ |  |  |  |  |
| _ |  |  |  |  |
|   |  |  |  |  |
| _ |  |  |  |  |
| _ |  |  |  |  |
|   |  |  |  |  |

## What if the course I want to register is full???

- No cap, but the Registrar's Office sometimes puts a limit without telling us.
- If you cannot register due to this cap, please talk to the instructor of the course.
   You should be able to register by using an Add/Drop form.

| Registering | for | <b>Proie</b> | ct Courses |
|-------------|-----|--------------|------------|
|             |     |              |            |

#### Project course

- Work with a professor on his/her project

#### Project Fair

- September 8 (Wed.) from 11 12:30pm
- Meet with professors who are looking for project students

#### Registration

- Pick a professor with whom you want to work
- Email the professor if s/he has a project that you can work on
- If yes, get a call number (5 digit) to register either from the professor or me.

Maximum # of Project units that count toward the degree

## Registering for a Non-Tech course

#### Rule

- One of the general electives can be a non-tech course
- Allowed to take up to 3 pts of advisor-approved, non-tech, Columbia graduate course
- Advisor approval is necessary
- Please forward Remi the approval email

#### Cross Registration

- Contact the school to find out what the procedure is

## FYI: Classroom CODES • MUD - Mudd Building • SCE - Shapiro (CEPSR) • HAM - Hamilton • PUP – Pupin • CSC - CS Conference Room (CS Building) • ENG - Engineering Terrace **Course Waiver Course Waiver (import)** You can waive core or required courses, if you have taken similar courses in the past (no need for you to repeat) Courses taken at other institutions - Grade of B or better - You can only waive core or required courses. Not electives - Fill out import request in MICE \* Attach support documents - You will be notified by email 2 important things to know: 1) Must select your track before you can submit import 2) Must do this in your 1st semester!

# Courses taken at Columbia (Continuing Education or SEAS Special Registration)

- Can transfer credits (up to 15 pts)
- You did not use the course toward any other degree
- Complete Advance Standing form (not MICE)
- Submit the form to Remi Moss

## Waived requirements and now what?

- Take <u>any CS course</u> in place of the waived one
- Take a <u>non-CS course</u> in place of the waived one. In this case, should get the advisor's approval.
  - Forward the approval email to Remi.

## **Progress Check**

Keeping track of your requirements

| - |  |
|---|--|
|   |  |
|   |  |
|   |  |
|   |  |

## **Progress Check**

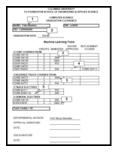

- Download from the track website
- Use this form to keep track of your requirements
- This is also used for your graduation clearance at the end of your time at Columbia

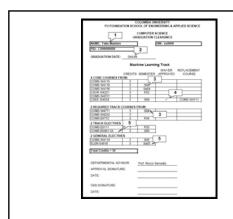

Office of Disability Services

| have disa<br>acco                                            | r if you think you may<br>bilities that require<br>ommodations:<br>or Jonathan Stark |   |  |
|--------------------------------------------------------------|--------------------------------------------------------------------------------------|---|--|
|                                                              |                                                                                      |   |  |
| \$\$ Financ                                                  | cial Information \$\$                                                                |   |  |
| Finar                                                        | ncial Support                                                                        | ] |  |
| Graduate Research - Individual facult                        | n Assistantship<br>ty                                                                |   |  |
| - Hard to come b<br>- Do projects for                        | professors                                                                           | - |  |
| MS Teaching Assis - TA graderships - MSTAship is no students | stantshi <u>p</u><br>are available<br>ot available for first semester                |   |  |
|                                                              | dership and try to get the faculty for next semester                                 |   |  |

|                                              | _ |
|----------------------------------------------|---|
|                                              |   |
| Academic Honesty Policy                      |   |
| Academie Floriesty Folicy                    |   |
|                                              |   |
|                                              |   |
|                                              |   |
|                                              |   |
|                                              |   |
| Academic Honesty Policy                      |   |
| "I did not know" does not work               |   |
| - Attached to the orientation handout        |   |
| - Also, you can read it online:              |   |
| http://www.cs.columbia.edu/education/honesty |   |
| Serious consequences                         |   |
| - Probation, suspension, or dismissal        |   |
|                                              |   |
|                                              |   |
|                                              | 1 |
|                                              |   |
|                                              |   |
| Building Access                              |   |
| 2 33                                         |   |
|                                              |   |
|                                              |   |
|                                              |   |

### **Access to CS Buildings**

- Your student ID is the access card.
- Your info has been forwarded to the security office, so should have access
- Automatically granted 24/7 access to:
  - CS area
  - Clic Lab Fairchild Entrance
- Students who have projects in CEPSR:
  - Need to apply in MICE
  - Not sure how? Make an appointment and see me

#### Access does not mean it is "Your Home"

- Please keep the shared space clean (Labs and Lounge) .
- Fridge in the lounge If it is not yours, please do not eat, drink, or touch.

**Curricular Practical Training** 

**COMS W4910** 

| 1 | $\cap$ |
|---|--------|

# **Curricular Practical Training** • COMS W4910 • The CPT course enables you to earn an academic credit for the work experience relevant to your studies • 1 point at a time • International students can apply for the CPT work authorization **CPT Application Procedure** • Submit a job offer letter, short proposal, and a CPT application form to the advisor • Submit the signed copy to me for my signature [Domestic students: Register and Done] • International students: Register, take the form to ISSO **Career Development**

# Job Announcement in MICE 1) Login to MICE 2) Click on the "Students" menu 3) Click on "Jobs" 4) Click on "Subscribe" Other Resources • Center for Career Education - Career Fair - Resume/Interview Workshops - Drop-in Counseling • Company Information Sessions - Through Career Center, ACM, and the Department • Alumni Career Panel - Network with Alumni **ANY QUESTIONS?**